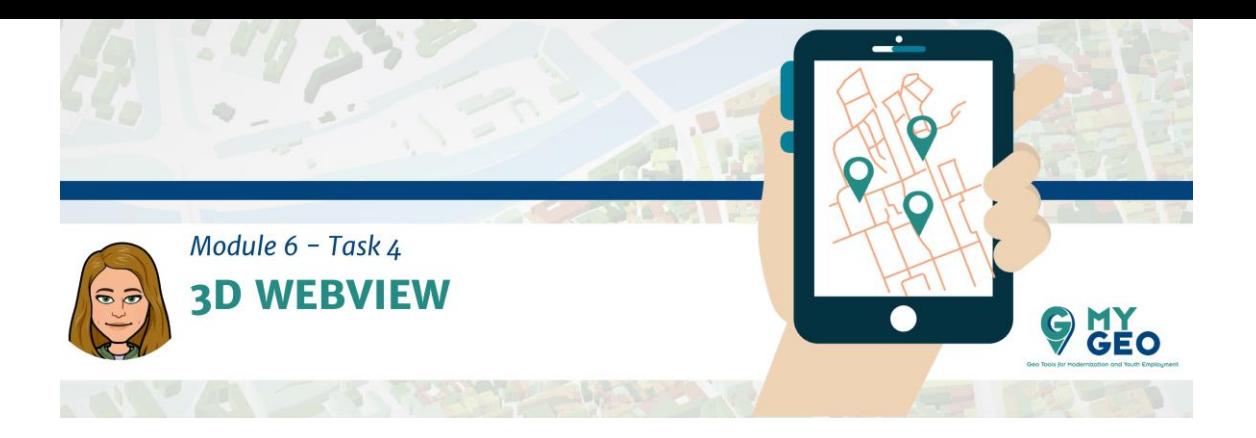

## **Previamente… Módulo 6 – Tarea 3**

## **Visualización 3D usando QGIS 2threejs**

El Qgis 2threejs es un plugin que visualiza un MDE y la información vectorial en 3D en un visor web. Puedes construir diferentes tipos de objetos 3D con simples paneles de ajustes y generar archivos para la web que pueden ser publicados con un simple procedimiento. Además, puedes guardar el modelo 3D en formato glTF para impresión 3DCG o 3D. El Qgis 2threejs usa capas de estilo definido en la Ventana Min map, permitiendo crear mapas temáticos en 3D.

Una vez el estilo de la capa es definido en la ventana del mapa principal, abre el visor **Qgis 2threejs**

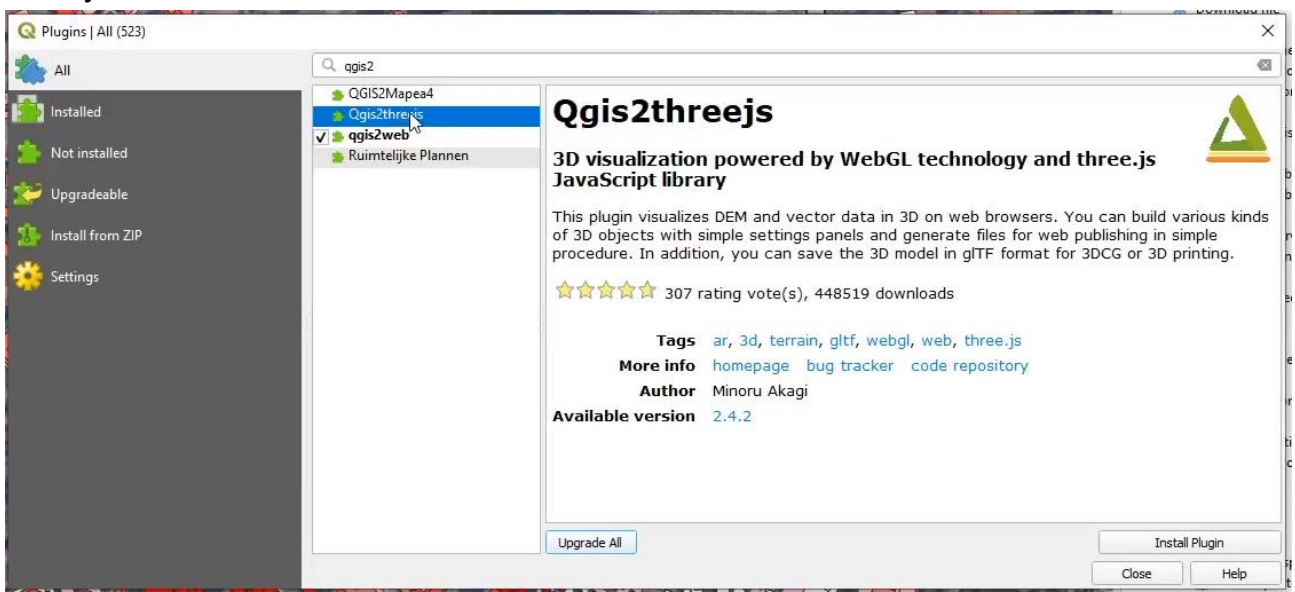

Después de definir la base MDE, haciendo click en cada capa debes establecer los parámetros relevantes. La capa de interpolación debería mostrar la imagen de satélite de Google.

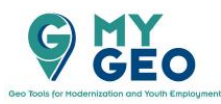

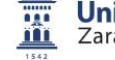

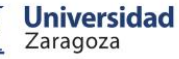

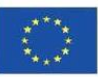

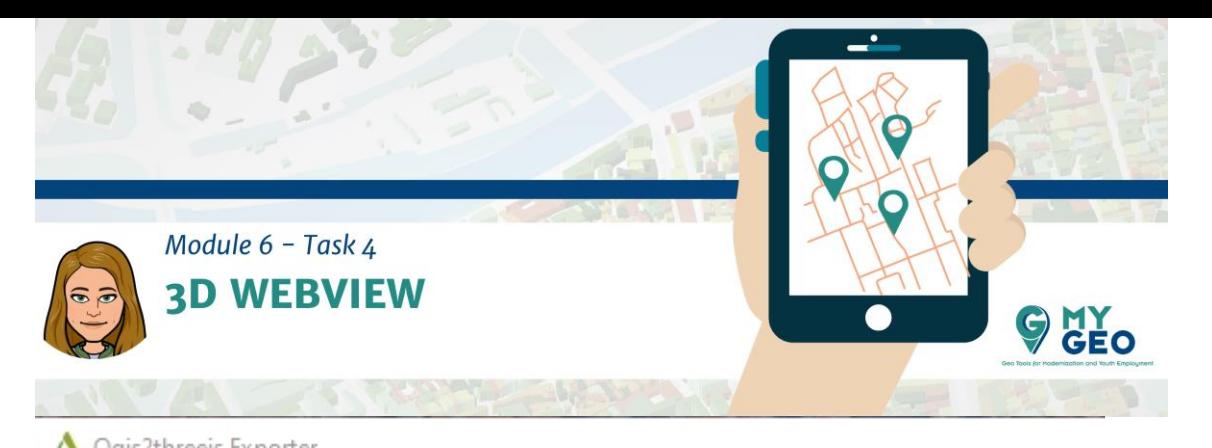

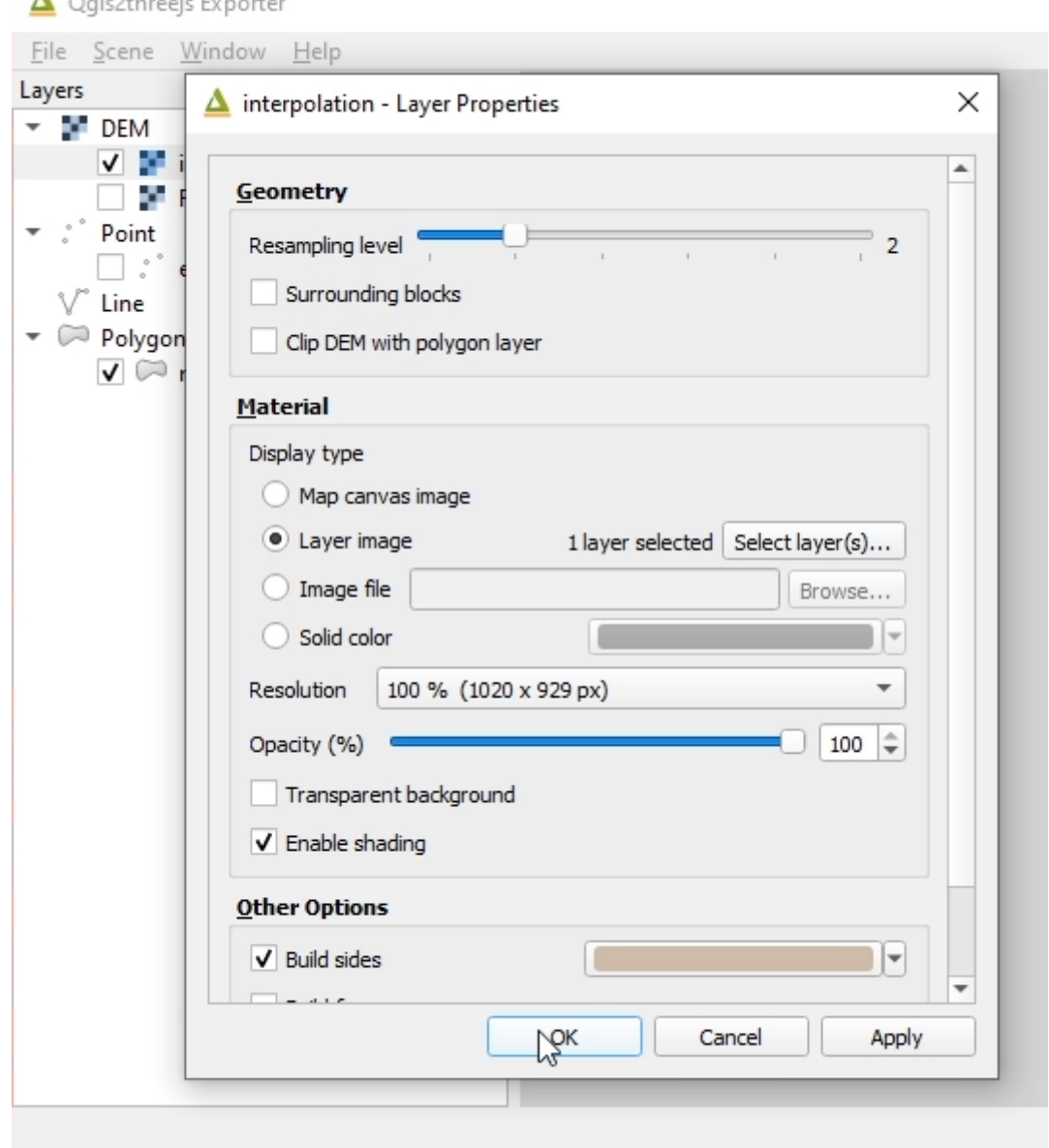

Y deberías dar forma a la capa de Milano a partir de las coordenadas Z relativas a la capa de interpolación. Establece también la altura como un\_vol\_av.

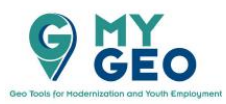

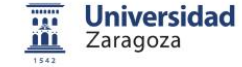

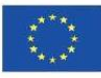

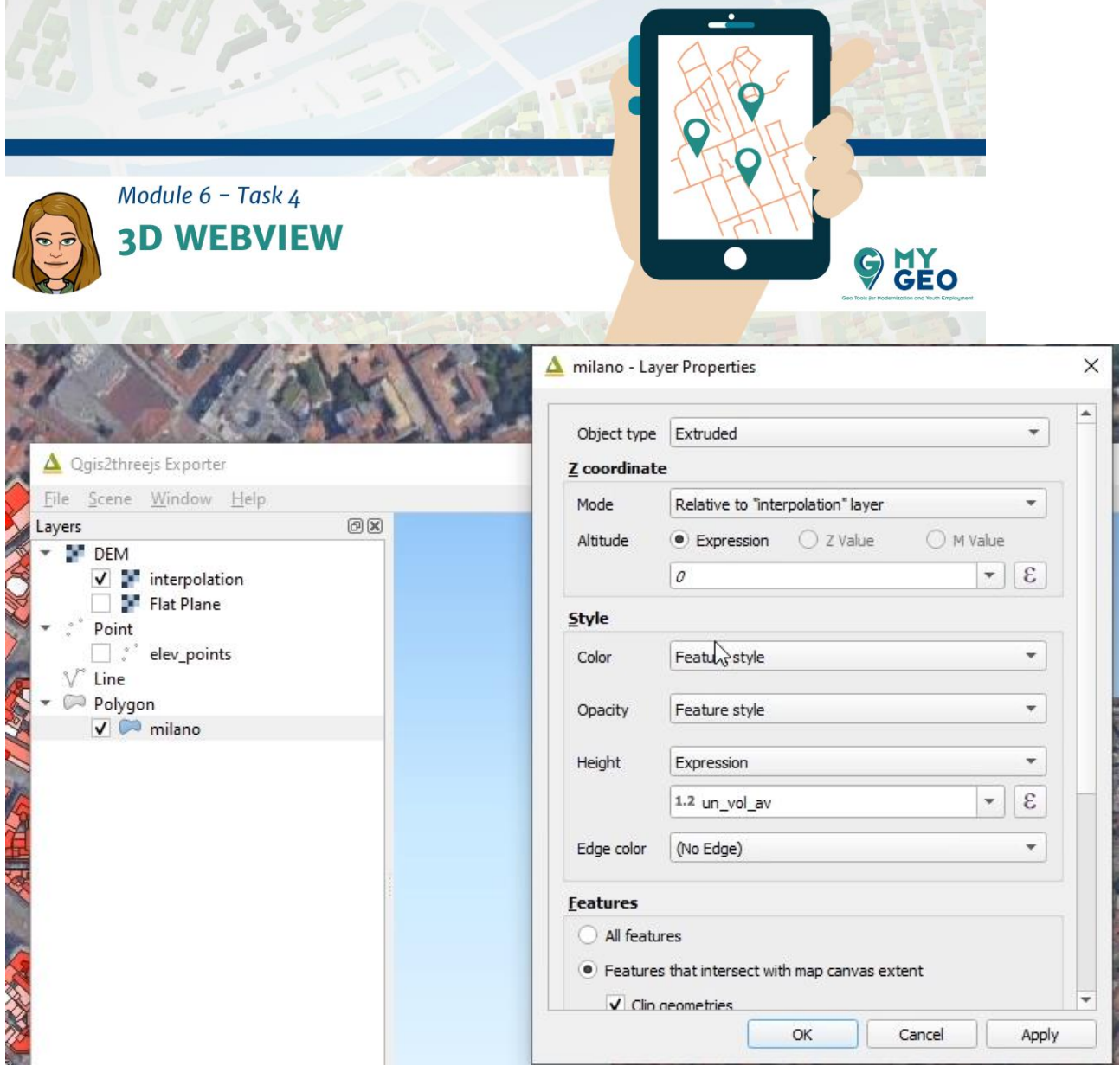

## Puedes ahora navegar en el visor del mapa 3D

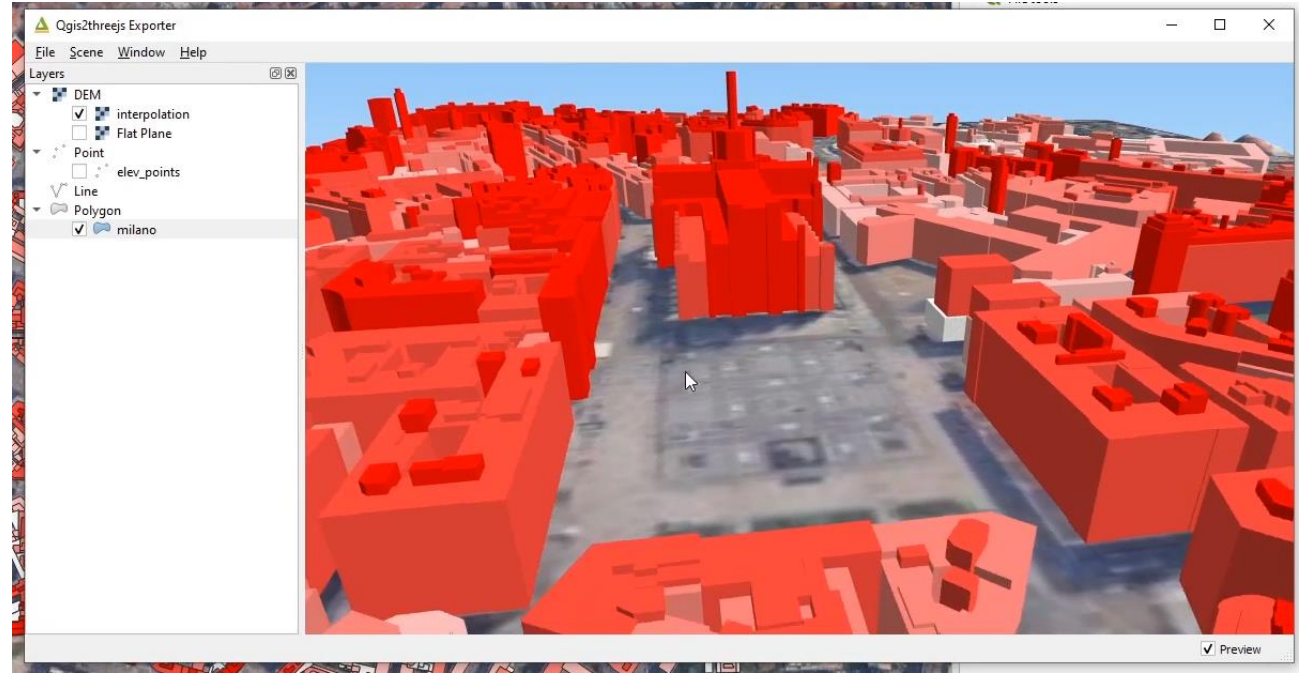

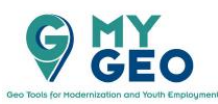

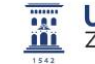

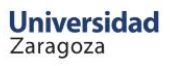

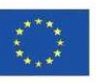

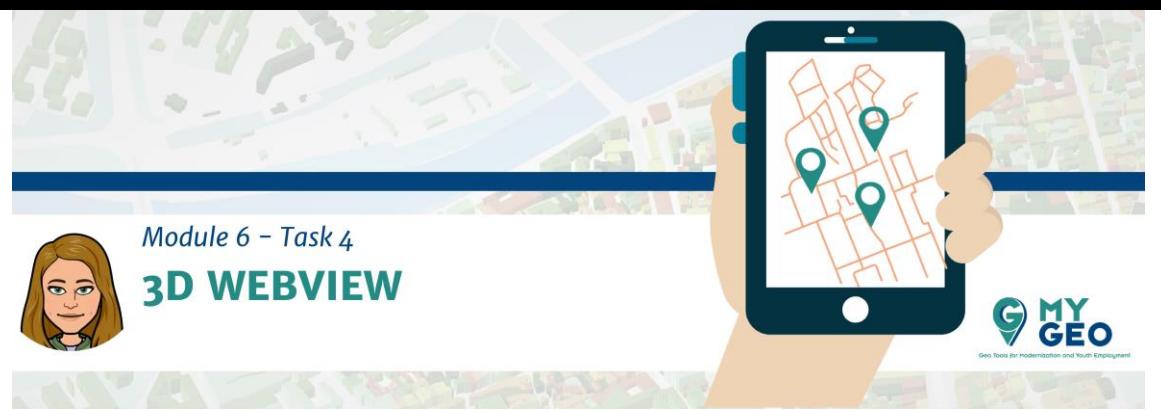

Guarda la escena como imagen o expórtala a la web.

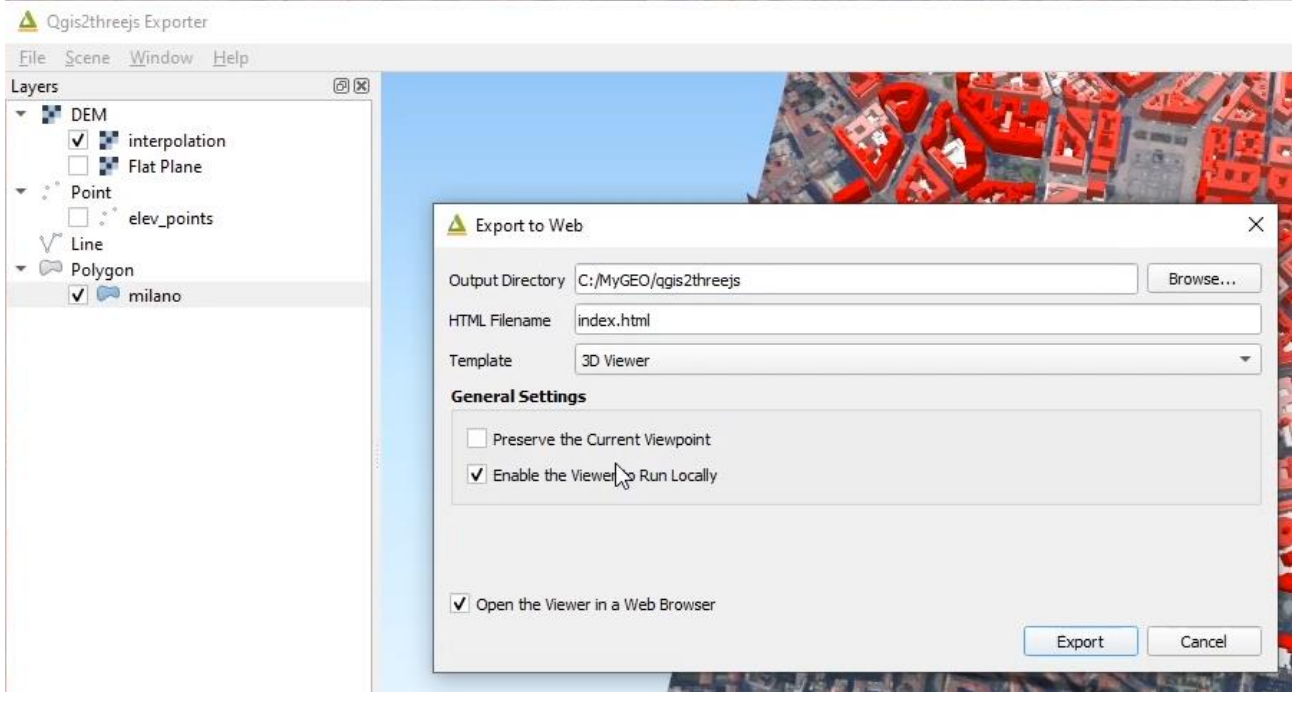

Navega el modelo en tu navegador web.

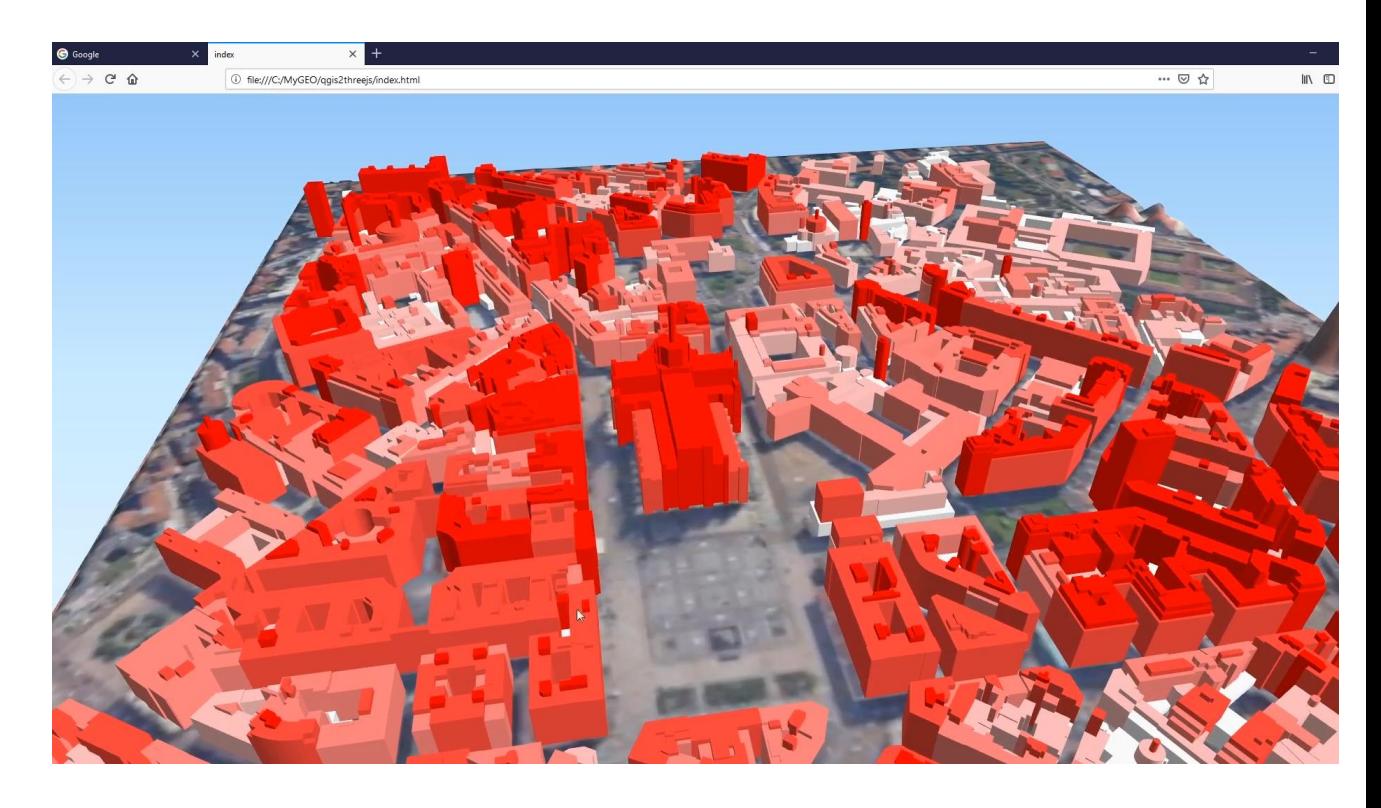

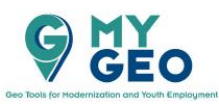

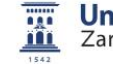

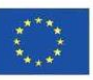

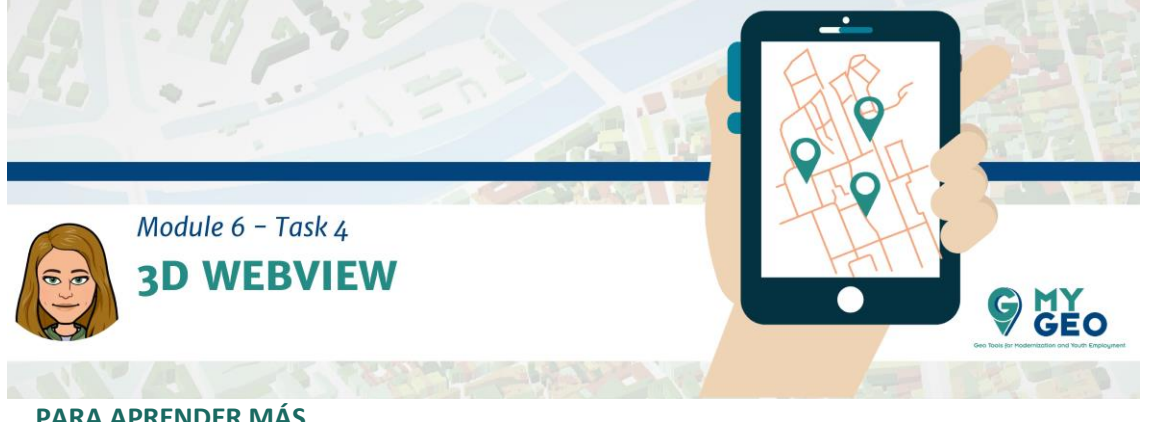

**PARA APRENDER MÁS…**

[https://anitagraser.com/2017/11/25/intro-to-qgis3-3d-view-with-viennese-building](https://anitagraser.com/2017/11/25/intro-to-qgis3-3d-view-with-viennese-building-data/)[data/](https://anitagraser.com/2017/11/25/intro-to-qgis3-3d-view-with-viennese-building-data/)

<https://readthedocs.org/projects/qgis2threejs/downloads/pdf/docs/>

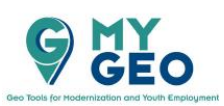

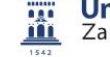

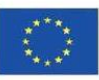